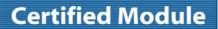

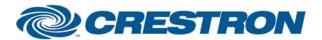

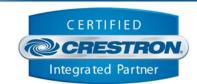

| GENERAL INFORMATION         |                                                                                                    |                           |  |  |
|-----------------------------|----------------------------------------------------------------------------------------------------|---------------------------|--|--|
| SIMPLWINDOWS NAME:          | TiVo Premiere v1.2                                                                                                    |                           |  |  |
| CATEGORY:                   | DVR                                                                                                    |                           |  |  |
| VERSION:                    | 1.2                                                                                                    |                           |  |  |
| SUMMARY:                    | Controls the TiVo Premiere DVR.                                                                                                    |                           |  |  |
| GENERAL NOTES:              | This module will provide control of the TiVo Premiere and Premiere XL DVRs via TCP/IP by providing the same controls as the handheld remote as well as direct channel entry. Must use port 31339d in TCP/IP client definition.  NOTE: The default setting for network control on your TiVo DVR will be set to "off". This has been done to ensure the security of your home network. If you wish to make use of network control with your TiVo DVR you will need to enable this feature.  The TiVo unit must be set to a static IP in order to work long-term, as there is no hostname available when set to DHCP and using wired Ethernet. If multiple TiVo's are being used in a system one module per unit will be needed.  The teleport commands are navigation commands that are intended to set the UI in a specific screen and state. It's intended to dismiss dialogs if necessary and get to the intended screen regardless. |                           |  |  |
| CRESTRON HARDWARE REQUIRED: | C2NENET-1, C2NENET-2                                                                                                    |                           |  |  |
| SETUP OF CRESTRON HARDWARE: | TCP/IP Port 31339d is the default.                                                                                                    |                           |  |  |
| VENDOR FIRMWARE:            | 20.2.2.1-01-2-746                                                                                                    |                           |  |  |
| VENDOR SETUP:               | To enable Network Remote Control, go to TiVo Central>Messages & Settings>Settings>Remote, CableCARD & Devices>Network Remote Control>Enable                                                                                                    |                           |  |  |
| CABLE DIAGRAM:              | N/A                                                                                                    |                           |  |  |
| CONTROL:                    |                                                                                                    |                           |  |  |
| Up                          | D                                                                                                    | Press for menu up.        |  |  |
| Down                        | D                                                                                                    | Press for menu down.      |  |  |
| Left                        | D                                                                                                    | Press for menu left.      |  |  |
| Right                       | D                                                                                                    | Press for menu right.     |  |  |
| Select                      | D                                                                                                    | Pulse for select.         |  |  |
| TiVo                        | D                                                                                                    | Pulse to go to TiVo menu. |  |  |

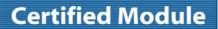

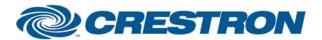

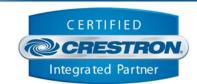

| LiveTV          | D | Pulse to view live TV.                                                      |
|-----------------|---|-----------------------------------------------------------------------------|
| Thumbs_Up       | D | Pulse for thumbs up user rating.                                            |
| Thumbs_Down     | D | Pulse for thumbs down user rating.                                          |
| Channel_Up      | D | Pulse for channel up.                                                       |
| Channel_Down    | D | Pulse for channel down.                                                     |
| Record          | D | Pulse to record.                                                            |
| Display         | D | Pulse to display channel information.                                       |
| Aspect          | D | Pulse to scroll through aspect ratios.                                      |
| Key_*           | D | Pulse to trigger digits 0 through 9.                                        |
| Key_Enter/Last  | D | Pulse for enter function or to go to the last channel viewed.               |
| Key_Clear       | D | Pulse for clear function.                                                   |
| Play            | D | Pulse to play.                                                              |
| Pause           | D | Pulse to pause.                                                             |
| Slow            | D | Pulse for slow motion playback.                                             |
| Reverse         | D | Pulse to reverse scan. Pulse to jog reverse while in pause mode.            |
| Forward         | D | Pulse to forward scan. Pulse to jog forward while in pause mode.            |
| Guide           | D | Pulse to display guide.                                                     |
| Replay          | D | Pulse to replay last 8 seconds of program.                                  |
| Advance         | D | Pulse to skip to live TV or back to beginning of viewing buffer.            |
| Info            | D | Pulse to display program information                                        |
| Exit            | D | Pulse to exit the current screen.                                           |
| Teleport_TiVo   | D | Pulse to teleport (navigate directly) to the TiVo menu.                     |
| Teleport_LiveTV | D | Pulse to teleport (navigate directly) to the LiveTV screen to view live TV. |
| Teleport_Guide  | D | Pulse to teleport (navigate directly) to the display guide.                 |
|                 |   |                                                                             |

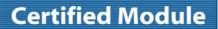

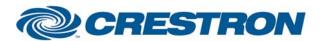

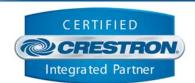

| Teleport_NowPlaying            | D | Pulse to teleport (navigate directly) the Now Playing screen to view the now playing list and recorded programs. |
|--------------------------------|---|----------------------------------------------------------------------------------------------------|
| Direct_Channel_Dash            | D | Pulse to enter dash for direct channel function.                                                                 |
| Direct_Channel_Enter           | D | Pulse to send channel request to unit.                                                                           |
| Direct_Channel_Back            | D | Pulse to backspace one character in the outgoing Channel_Display\$ serial field.                                 |
| Direct_Channel_Clear           | D | Pulse to clear the outgoing Channel_Display_Text serial field.                                                   |
| Direct_Channel_Entry_*         | D | Pulse to select channel number.                                                                                  |
| A_Yellow                       | D | Pulse to trigger A or Yellow function depending on current TiVo screen or to sort guide information.             |
| B_Blue                         | D | Pulse to trigger B or Blue function depending on current TiVo screen or to sort guide information.               |
| C_Red                          | D | Pulse to trigger C or Red function depending on current TiVo screen or to sort guide information.                |
| D_Green                        | D | Pulse to trigger D or Green function depending on current TiVo screen or to sort guide information.              |
| {{TCP/IP_Client_>>_Connect-F}} | D | Connect to "Connect-F" output from the TCP/IP client definition that will be communicating with the TiVo.        |
| {{TCP/IP_Client_>>_status}}    | Α | Connect to the "status" output from the TCP/IP client definition that will be communicating with the TiVo.       |
| {{TCP/IP_Client_>>_RX\$}}      | S | Connect to the "RX\$" output from the TCP/IP client definition that will be communicating with the TiVo.         |
| FEEDBACK:                      |   |                                                                                                    |
| Channel_Display_Text           | S | Serial output displaying current channel and channel changing status.                                            |
| Connected                      | D | Indicates TCP/IP connection status with TiVo unit. Goes high if a connection is present.                         |
| Connection_Status_Text         | S | Indicates the current IP connection status to the unit.                                                          |
| {{Connect_>>_TCP/IP_Client}}   | D | To be connected to the "Connect" input of the TCP/IP client definition that will be communicating with the TiVo. |
| {{TX\$_>>_TCP/IP_Client}}      | S | To be connected to the "TX\$" input of the TCP/IP client definition that will be communicating with the TiVo.    |
|                                |   |                                                                                                    |

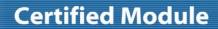

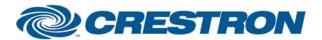

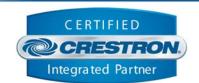

## **PARAMETERS:**

Port Number

A This parameter is used by System Builder and has no effect when this module is being used in a program developed in Simpl Windows. Default is 31339d.

| TESTING:                         |                                                                                                    |  |  |
|----------------------------------|----------------------------------------------------------------------------------------------------|--|--|
| OPS USED FOR TESTING:            | 2-Series: v4.007.0004<br>3-Series: v1.005.0015                                                                                              |  |  |
| SIMPL WINDOWS USED FOR TESTING:  | v4.02.08                                                                                                    |  |  |
| DEVICE DB USED FOR TESTING:      | v48.05.005.00                                                                                                    |  |  |
| CRES DB USED FOR TESTING:        | v38.00.006.00                                                                                                    |  |  |
| SYMBOL LIBRARY USED FOR TESTING: | v855                                                                                                    |  |  |
| SAMPLE PROGRAM:                  | 2-Series: TiVo Premiere v1.2 Demo PRO2.smw 3-Series: TiVo Premiere v1.2 Demo MC3.smv                                                        |  |  |
| REVISION HISTORY:                | v1.0 – Original release. v1.1 – Resolved issue with channel feedback. v1.2 – Added "Exit" function. Changed "Key_Enter" to "Key_Enter/Last" |  |  |